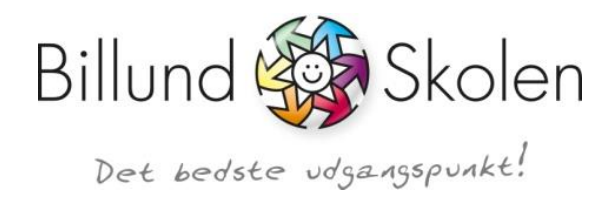

## **Skriv til BillundSkolen via e-Boks:**

Log på e-Boks, vælg "skriv ny post" og vælg modtager:

## Skriv ny post

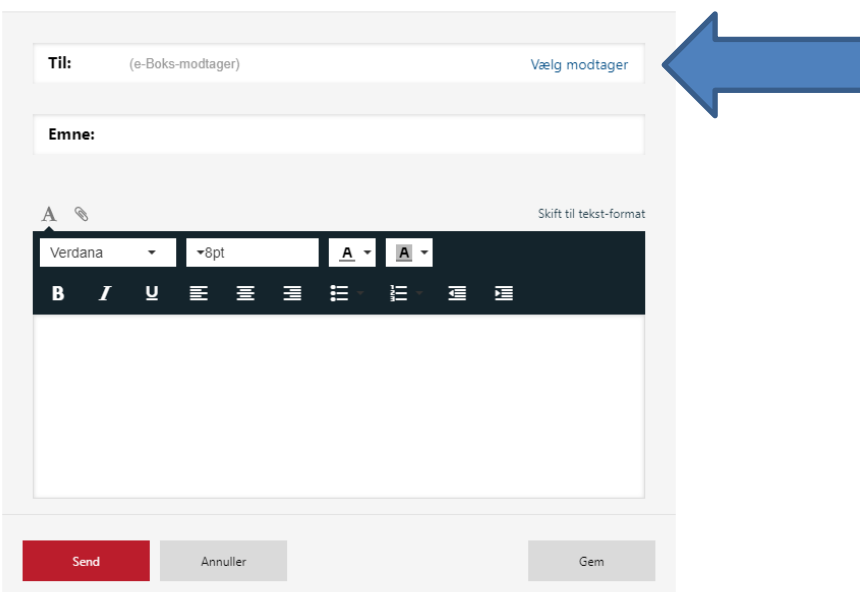

Vælg "find via en kategori"

Vælg Offentlige myndigheder/Kommuner og find Billund Kommune Åben Billund Kommune, find "Skoleområdet" og vælg Billund Skolen

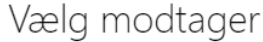

Ansvarlighed Anerkendelse

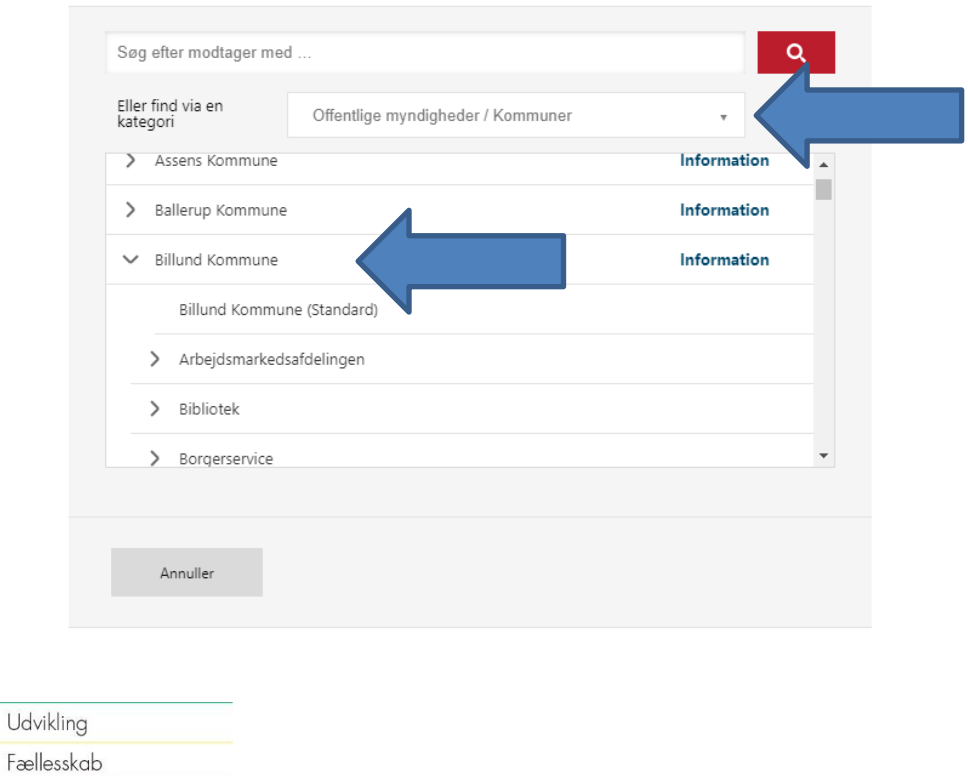

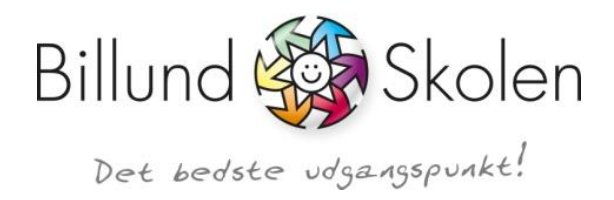

## Vælg modtager

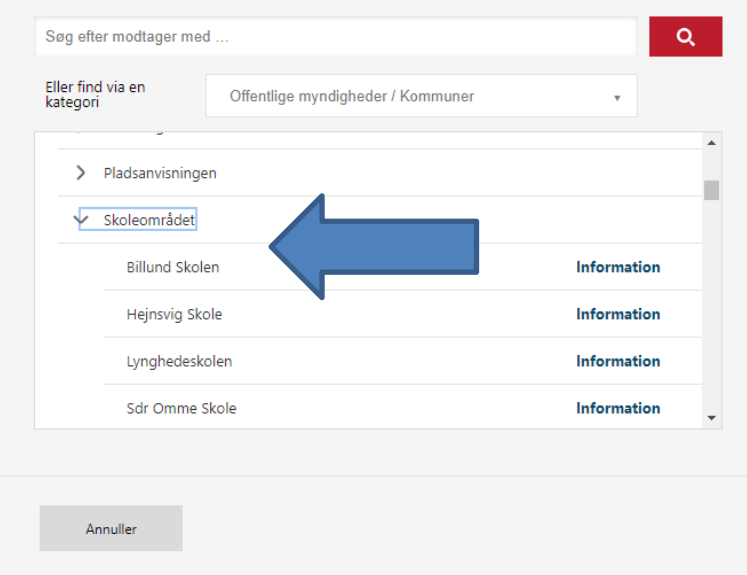

## Skriv mailen og send.

Anerkendelse

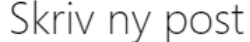

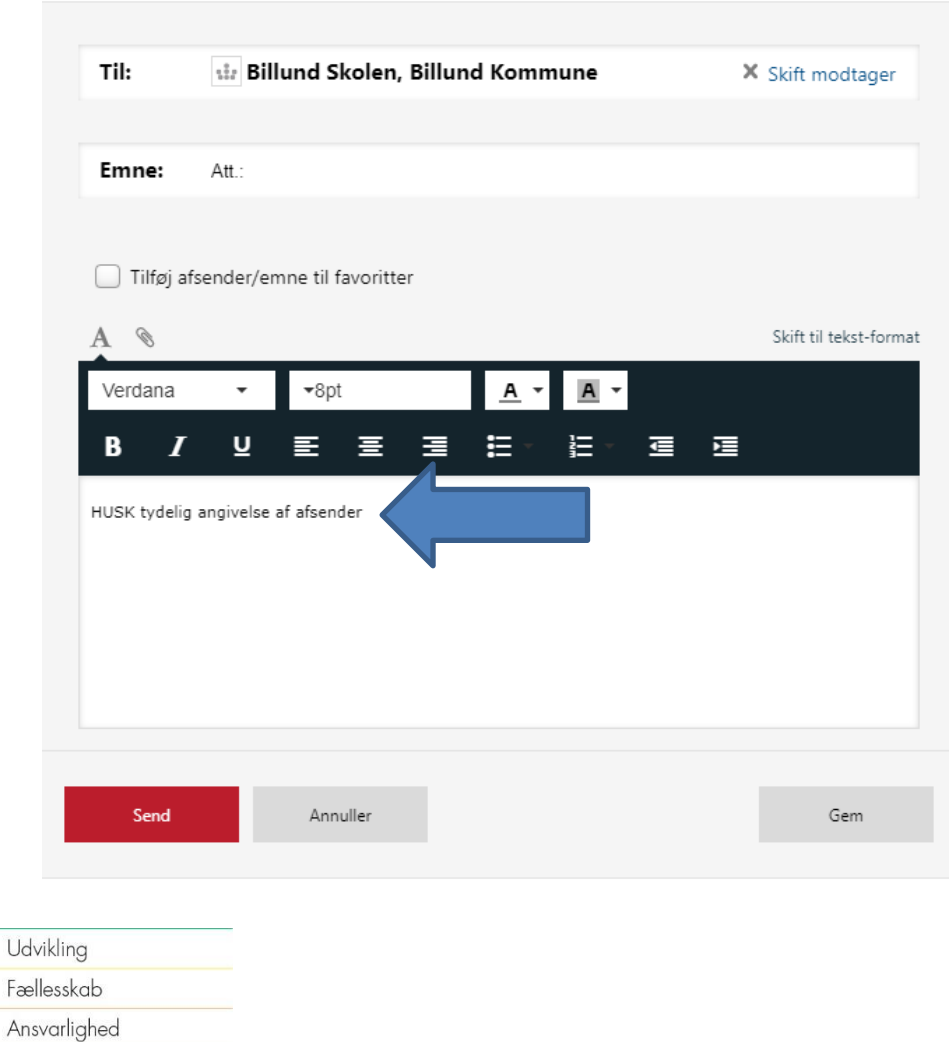